## Procedure for GUX afgivelse af bedømmelse i Wiseflow

Censor tilgår elevernes opgave via Wiseflow på<https://europe.wiseflow.net/login/index.php>

Her kan censor downloade opgaverne eller skrive sine kommentarer direkte i Wiseflow i den periode opgaven er tilgængelig på Wiseflow.

For votering samt bedømmelse skal begge censorer følge denne procedure.

- A. 1. censor og 2. censor bedømmer opgaverne. Karakteren kan inden afgivelse være drøftet på fx et censormøde, hvormed der er enighed om karakteren. Det kan også forekomme, at karaktererne ikke er drøftet inden afgivelse i Wiseflow.
- B. Karaktererne indtastes i Wiseflow under 'Afgiv bedømmelse'. Selvom karakteren på forhånd har været drøftet censorerne imellem, skal begge censorer indtaste. Bogstaver benyttes jf. Greenlandic Grading System.

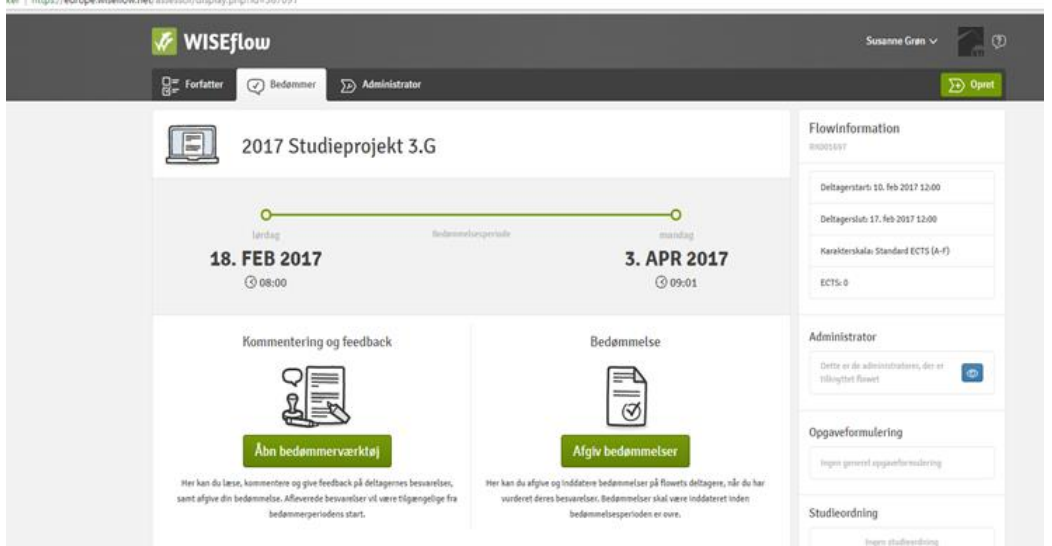

C. Der trykkes nu 'Inddater alle' (se den markerede cirkel). Når karakterer er inddateret med den samme karakter fra begge censorer, viser Wiseflow en hængelås, der er låst i højre hjørne. Når denne hængelås fremkommer har begge censorer inddateret karakteren, og censoropgaven er færdiggjort.

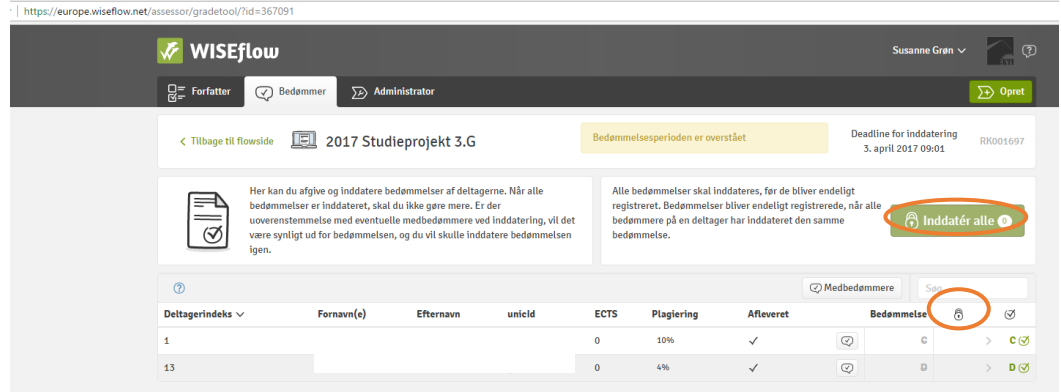

D. Den eksamensansvarlige kan nu se bedømmelsen og bedømmelsesflowet er afsluttet.